# FAQ and Help Sheet for Zoom

### **What is Zoom?**

Zoom is an online video conferencing software that provides an interactive experience between the presenter and the participant, from the comfort of wherever you have internet access.

# **Do I have to pay for Zoom?**

No

## **Does Zoom work on my phone or iPad?**

It most certainly does! If using your phone, you may need to download the Zoom app from your "app store". But once the app is installed on your device, clicking the link provided in your email will open the Zoom app and will direct you into the presentation. And the Zoom app on an iPad actually works really well for the type of meeting we are doing.

It also works on a desktop or laptop computer. If using a desktop or laptop, go to <https://zoom.us/>

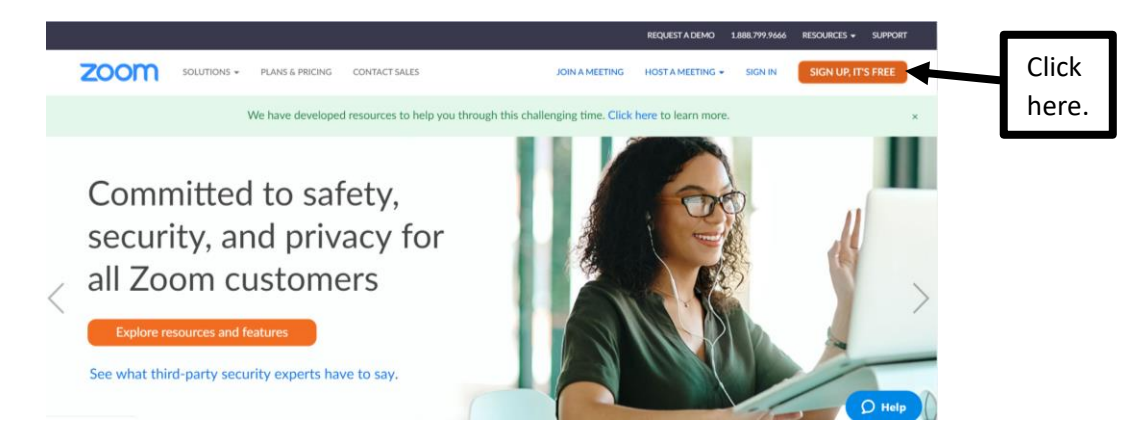

It might ask for your birthday, so fill that out if it does. Then it will ask for your work email. Type in your school email.

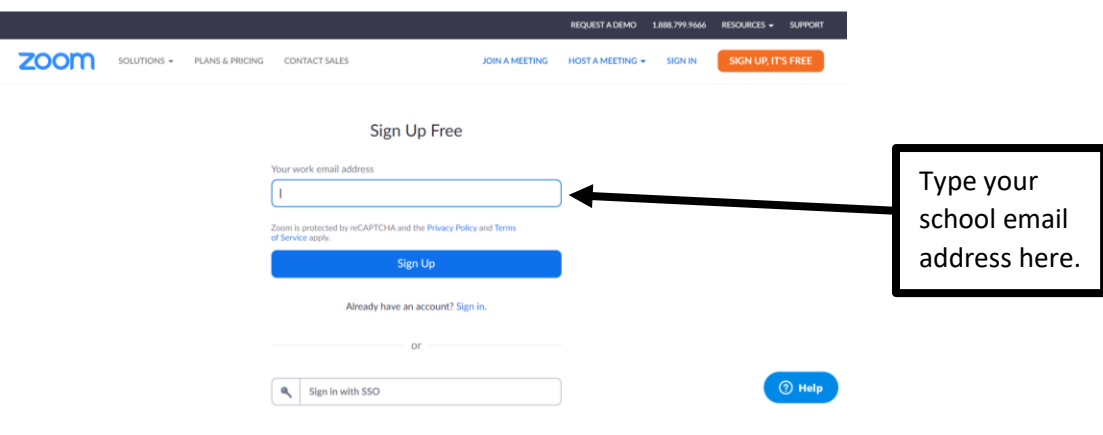

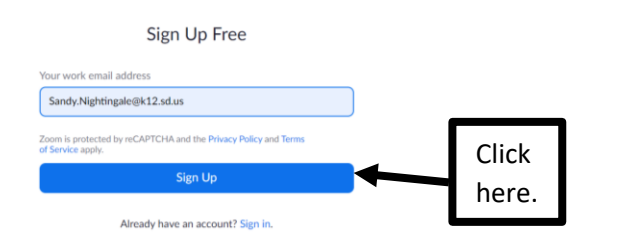

Check your email and click the confirmation link in that email to begin using Zoom.

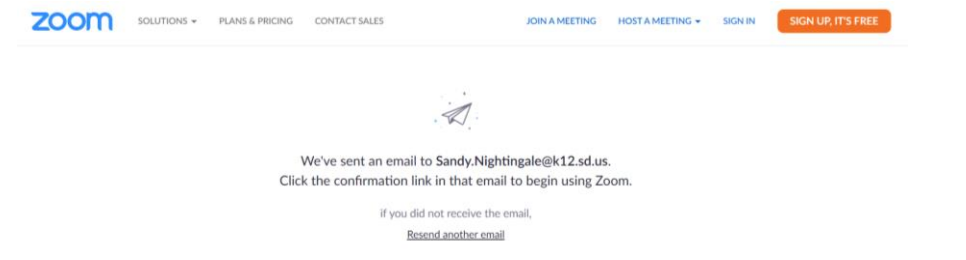

Within Zoom there is an attendance feature that I will be enabling. Please be sure to include your first and last name when signing in. You want to make sure you get credit for the meeting.

Am I able to test my computer before the presentation begins?

Yes! Simply go to Zoom.com/Test and you can log into one of the Zoom test rooms in order to make sure your computer is compatible and ready to attend the meeting. *I highly recommend doing this before our meeting.*

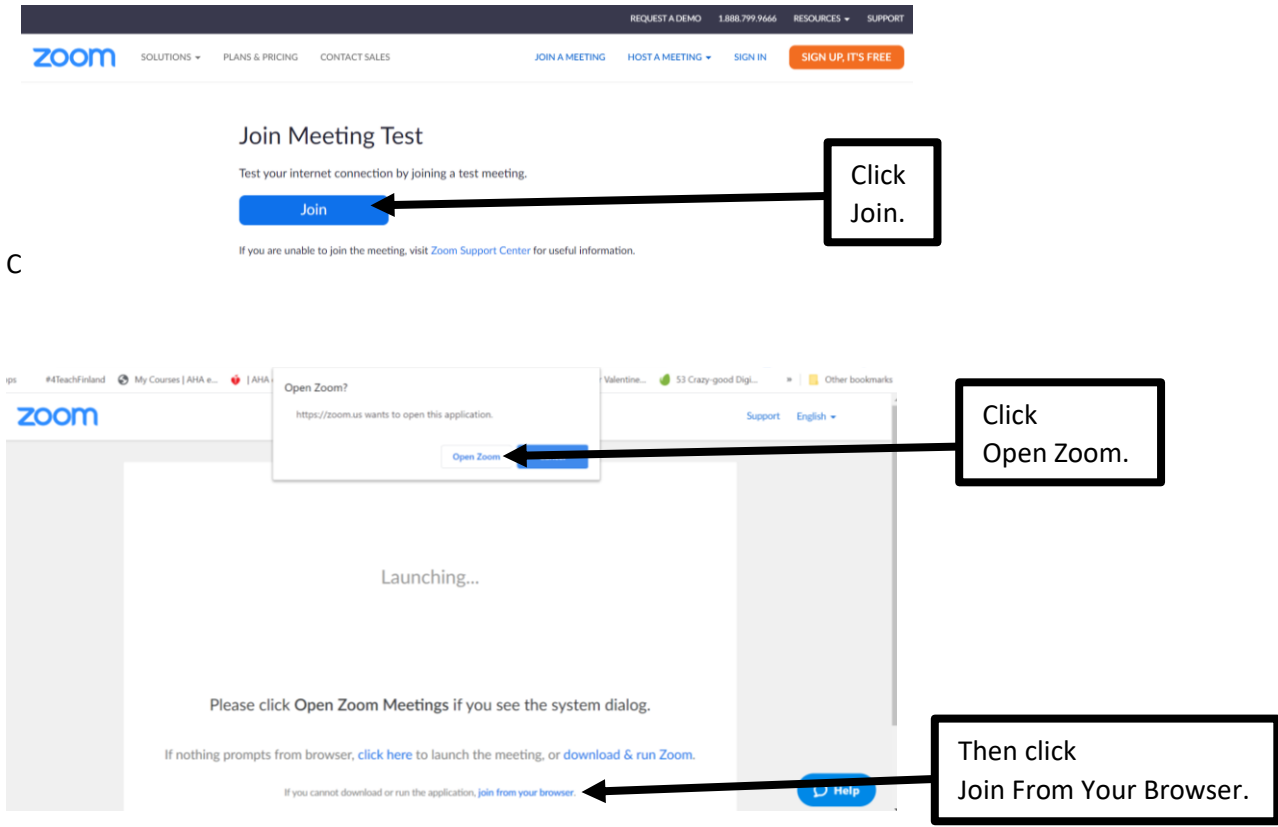

Sign in with your school email and password that you created for Zoom.

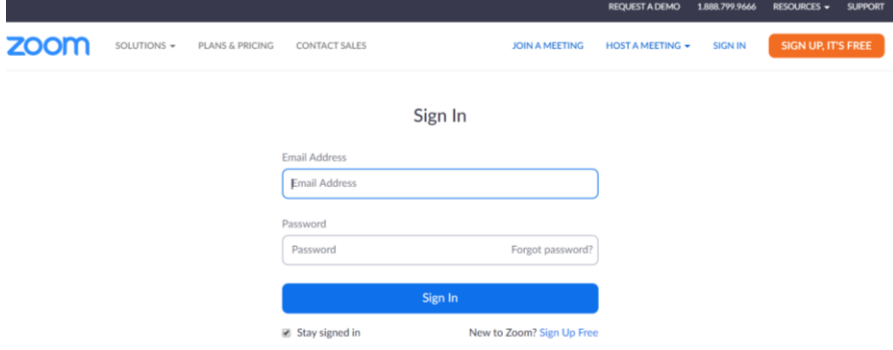

#### Enter your full name and click Join.

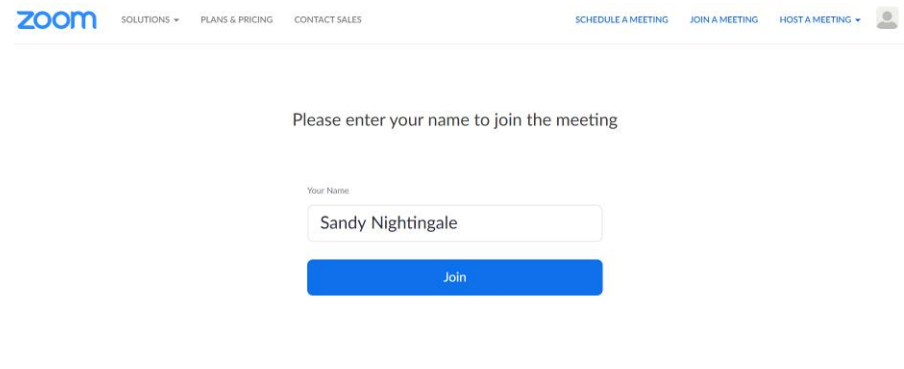

#### Click Join Audio by Computer.

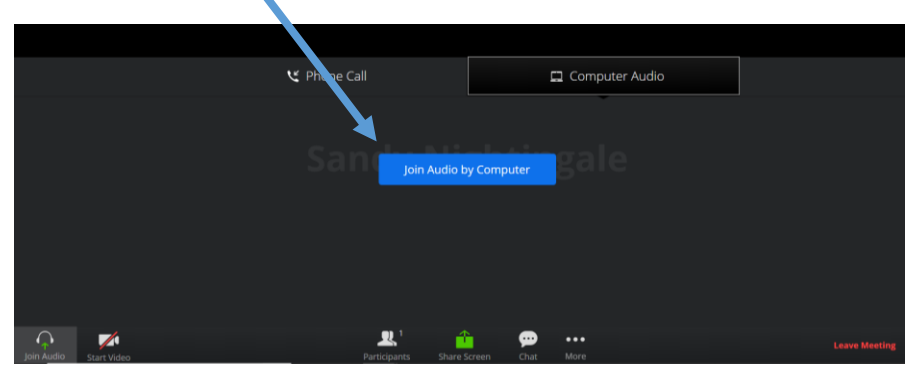

Click Start Video.

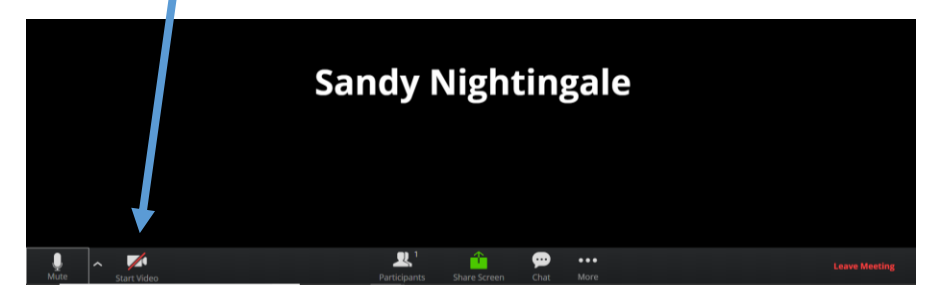

Make sure your audio is muted, unless you are called on to speak. If there are questions while you are in the meeting, please click the Raise Hand button and wait to be called on (if you can find it). Otherwise, ask questions in Chat, and I will call on you from there. Be respectful and school appropriate.

When the meeting is done, click Leave Meeting in the bottom right corner.